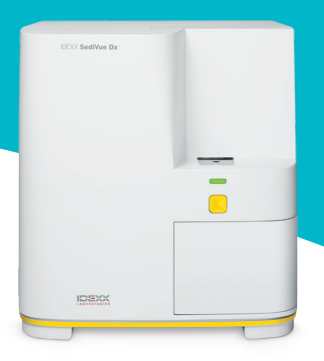

# Guía del analizador SediVue Dx para veterinarios

# Evaluación de los resultados

Con cada muestra del paciente, el analizador de sedimento de orina SediVue Dx\* captura 70 imágenes digitales de alta resolución equivalentes a 45 campos visuales de alta potencia (objetivo de microscopio de 40×) y evalúa estas imágenes para aportar resultados cuantitativos (leucocitos y eritrocitos) y semicuantitativos en estas categorías de concentración:

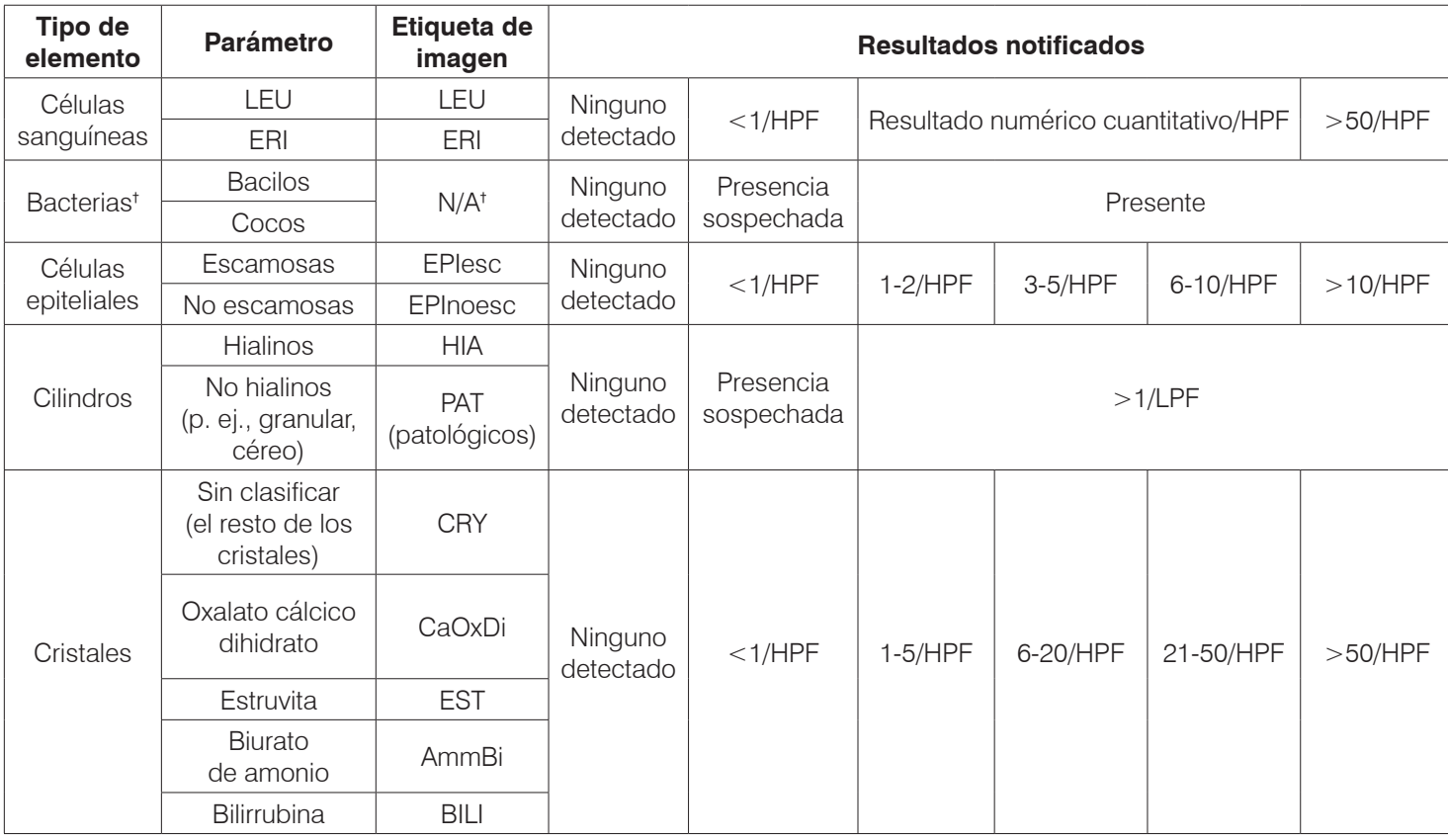

† Etiquetas de imágenes no disponibles.

**Ninguno detectado:** esto indica que no se ha detectado un elemento o que no hay suficientes características reconocibles para clasificar.

**<1/HPF:** esto indica que hay algunas características que se encuentran en la muestra; sin embargo, las características son raras y por debajo del umbral de notificación clínica.

**Presencia sospechada:** esto indica que hay algunas características reconocibles de un elemento (cocos, bacilos, cilindros) presentes; sin embargo, no hay suficientes características, o cantidad de ellas, para notificarlas como "presentes".

**Presencia:** alta probabilidad de presencia de bacterias en la muestra.

# Revisión de mensajes

El informe del paciente puede incluir ejemplos de mensajes que siguen los resultados numéricos con el fin de brindar más información o servir de guía sobre los siguientes pasos recomendados. A continuación, se encuentra una lista de los mensajes de resultados más frecuentes (hay una lista completa en el curso de certificación de SediVue Dx\* y en la guía del usuario, disponibles en idexx.com/library).

*Imágenes saturadas. Revise las imágenes para determinar el siguiente paso y realice una de las acciones siguientes:*

- *• Cuando las imágenes proporcionan información clínica: No se requiere dilución; añada los comentarios a la historia clínica del paciente.*
- *• Cantidad moderada de células o material cristalino: Diluya 1:5 con solución salina normal al 0,9 % y repita.*
- *• Cantidad notable de células o material cristalino: Diluya 1:10 con solución salina al 0,9 % y repita.*

En este mensaje se indica que la muestra estaba saturada con elementos superpuestos y procesar una muestra diluida no es recomendable. En este caso, se eliminarán los resultados. Sin embargo, si las imágenes aportan información clínica, no se requiere dilución y se pueden añadir comentarios al informe del paciente.

#### *Revise las imágenes para confirmar los resultados.*

En este mensaje se indica que el analizador no pudo verificar la calidad del enfoque en algunas imágenes. Esto puede suceder cuando la muestra presenta muy pocos sedimentos (p. ej., muestras "normales") o burbujas de aire, o cuando el analizador está sucio. Los resultados se muestran con un asterisco. Si los resultados esperados no coinciden con la revisión de imágenes, repita la muestra. Si este mensaje reaparece con varias muestras consecutivas, es posible que sea necesario limpiar el analizador.

### *Confirme las bacterias con uno de los siguientes: revisión de imágenes, kit de confirmación de bacterias SediVue, preparación citológica teñida y secada al aire ("preparación en seco") o cultivo de orina.*

Este mensaje aparece cuando el resultado de bacterias es "se sospecha presencia". Tanto el análisis de sedimento de orina manual como el automático presentan desafíos inherentes a la hora de evaluar la presencia o ausencia de bacterias, ya que los residuos que suelen encontrarse en la orina de perros y felinos pueden confundir los resultados. Si se sospecha bacteriuria (p. ej., signos o historia clínica del paciente, presencia de leucocitos, etc.) y las imágenes muestran información clara de la ausencia o presencia de bacterias, avance con seguridad y considere dejar una nota en la historia clínica del paciente. Si las imágenes no muestran pruebas claras de bacteriuria, pueden ser necesarios métodos adicionales de confirmación. Recomendamos el uso del kit de confirmación de bacterias SediVue\*. Otras opciones pueden ser una citología de sedimento urinario de frotis en seco (preparación en seco) o un cultivo de orina.

**Nota:** Si se realizan varios análisis al mismo ID de paciente en un periodo de 24 horas, solo se facturará una vez.

## *Se han detectado residuos cristalinos.*

Los residuos cristalinos pueden ser abundantes y variables en tamaño. Debido a la densidad de fondo, la presencia de grandes cantidades de residuos cristalinos puede afectar a la identificación de otros elementos formados en la muestra, en especial, bacterias. Cuando aparezca este marcador, debe ser más fino a la hora de juzgar el resultado de las bacterias, ya que las partículas muy pequeñas de residuos pueden asemejarse a las bacterias.

# Revisión de imágenes

La revisión de imágenes validará los datos numéricos que aporta y añade el análisis SediVue Dx\*. Al observar las primeras 3 a 6 imágenes, contará con la información necesaria para llegar a un consenso en los resultados. Las tres imágenes prioritarias pasan a formar parte de la historia clínica del paciente y se transmiten a VetConnect\* PLUS. Puede seleccionar hasta 3 imágenes adicionales para guardarlas en la historia clínica del paciente.

## Priorización de imágenes

Cada una de las 70 imágenes de SediVue Dx se escanea a través de la red neuronal convolucional (un algoritmo del software de reconocimiento de patrones complejo) para identificar, clasificar y contar los elementos formados. Cada imagen recibe una puntuación basada en la ausencia o presencia de elementos formados y la importancia clínica de cada uno de ellos. A continuación, las imágenes se ordenan de la siguiente manera: las imágenes de puntuación más altas mostradas en primer lugar y las de puntuación más baja, al final.

## Visualización de imágenes

Al revisar las imágenes, es mejor ver las imágenes una por una para no pasar por alto detalles importantes. Utilice las flechas grandes para desplazarse de una imagen a otra. Invierta el contraste para observar detalles como el núcleo celular, amplíe la imagen para ver elementos más pequeños, y active y desactive las etiquetas de imagen. Seleccione la imagen que desee añadir a la historia clínica del paciente o imprima el área de interés.

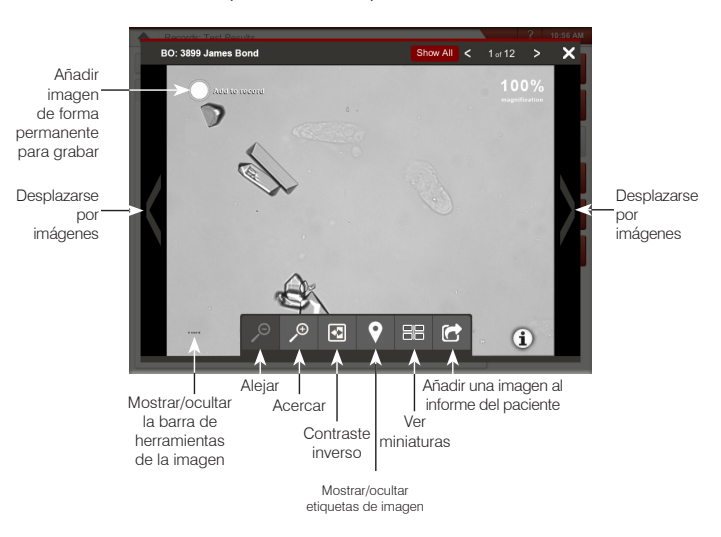

#### Etiquetas de imagen

Las etiquetas de imagen no estarán disponibles si la imagen se ha marcado como muestra saturada o si la muestra pertenece a un tipo de especie o muestra que no se ha validado todavía.

#### Adición de comentarios

Los resultados relevantes se pueden añadir de forma manual al informe del paciente y se envían a VetConnect PLUS y al sistema de gestión de la clínica.

Para obtener más información sobre cómo usar el analizador SediVue Dx, incluido el modo de uso del kit de confirmación de bacterias o la forma de preparación en seco, visite **idexx.com/product-info**.

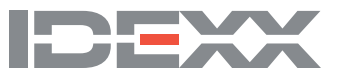